## What is Gears-userprofile

We hope that in view, search issue, can see some additional information contained in these issue users, such as position, role, phone or QQ, WeChat, so we can better understand him, and quickly contact them ; this demand is especially suitable for remote office users, or the network coordination office of the scene.

我们希望能够在查看issue,或者在检索issue的列表中,看到用户的额外 信息,这些可能 包括他们的职位、角色,以及通讯工具如电话、QQ、微信;以此 我们可以更好的了解他们,快速与他们联系。这个需求特别的适用于远程办公或者通过网络协助工作的场景。

## Now,let's go to see how Gears-userprofile to work!

- 1. Log into your JIRA;
- 2. Goto the your profile page;
- 3. Custom User Properties region in the page ,you can add,edit,remove the item of your extra information;
- 4. If you have setting ok, the other people will see them via moving the mouse over your name in issue page,the issue list in issueNav page ;

现在,让我们去看一下Gears-userprofile是如何工作的吧

- 1. 登录到自己的Jira系统
- 2. 在界面的右上角看到自己的头像,点击选择简介;.
- 3. 在这个界面里的用户属性区,我们可以在添加、编辑、移除自己额外信息的条目
- 4. 如果你已经设置好,其它的人可以在issue详情页、问题列表界面,将鼠标放到你的名字上面,即可弹出你的信息,包括额外的扩展信息。

## 个人维护自己的属性

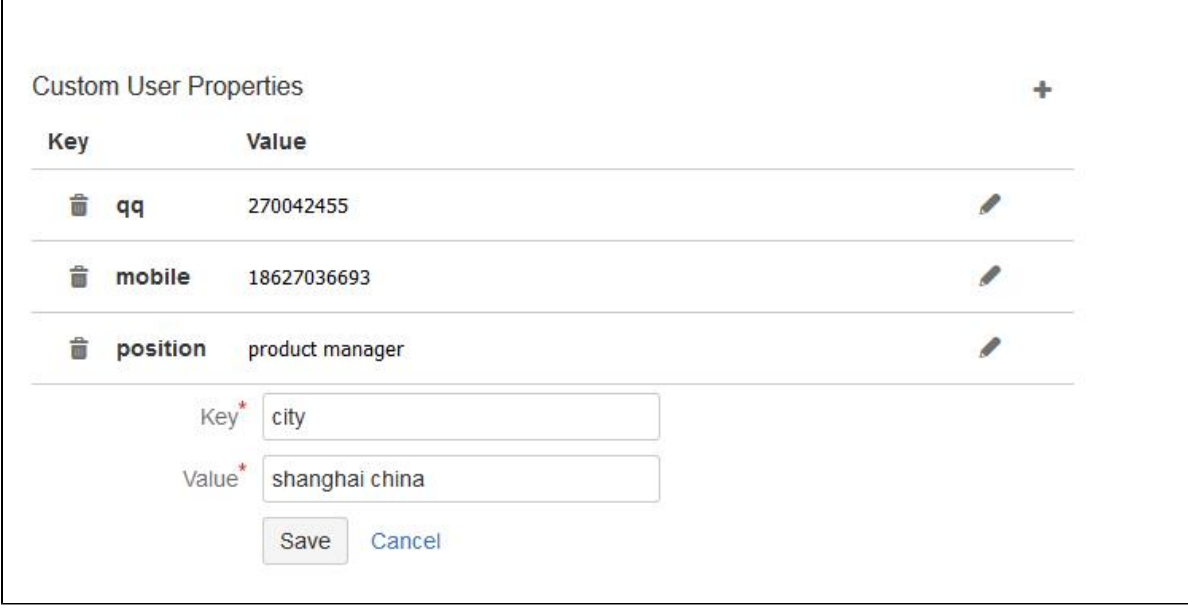

点击头像快速查看个人属性信息

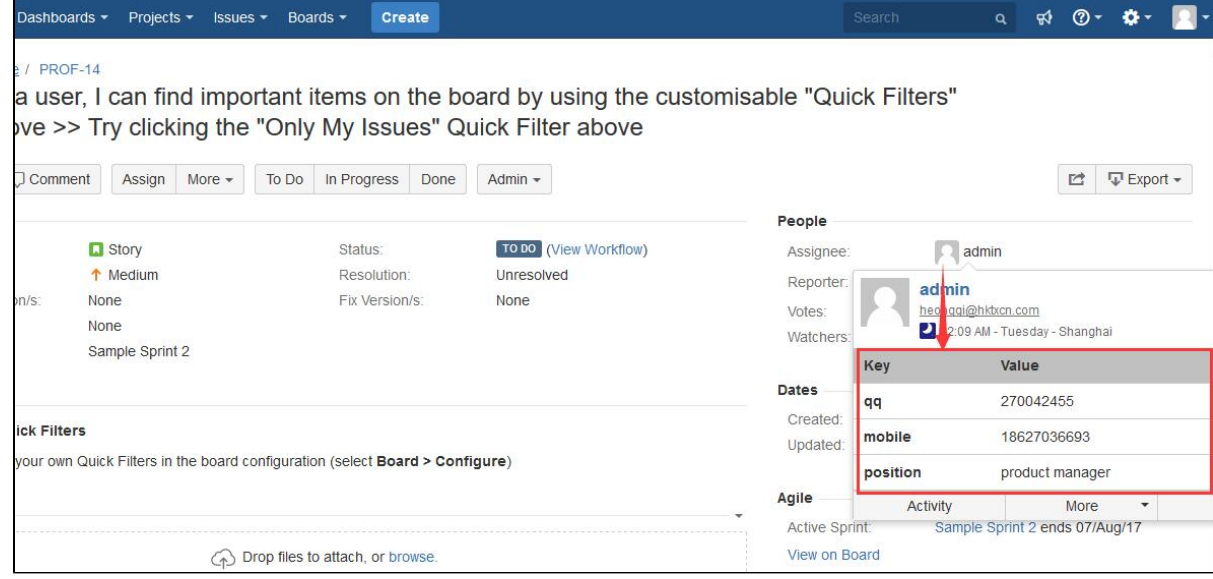

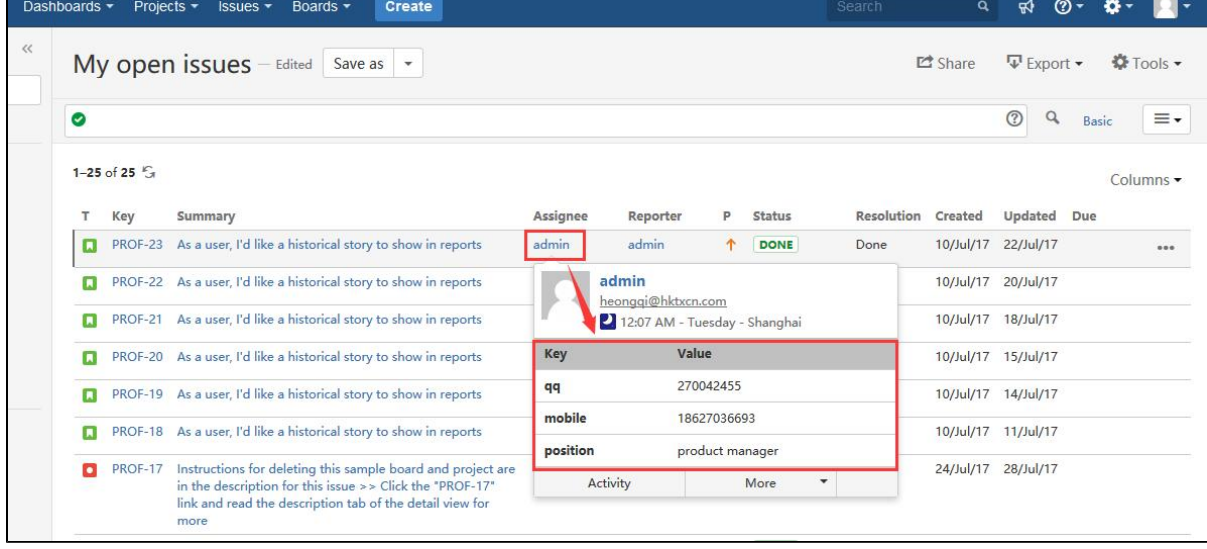